# **SSIGLENT**

### **How to update the firmware on an SPD3000 Series power supply**

**October 25, 2017**

The SIGLENT SPD3000 series of power supplies can be upgraded remotely using a computer, USB cable, and SIGLENT EasyPower software.

1. Download EasyPower from the firmware & software tab of the SPD Product Page

2. Download the latest firmware from the firmware and software tab of the SPD Product Page. Unzip the file using a file utility (7Zip, Winzip, etc..) and place the firmware file (\*.UGF extension) to an easy-toremember folder on a local drive of the computer.

3. Connect the SPD power supply to the computer using a USB cable

4. Connect the SPD power supply to an uninterruptible power supply to provide constant power to the unit during the upgrade

**WARNING!** The user is responsible for any repair costs associated with a faulty upgrade. The repair will be considered "Out-of-warranty" and SIGLENT is not responsible for any damage, repair, or shipping costs associated with a faulty upgrade.

5. Run EasyPower software. You can run an application a number of ways. One way is to simply doubleclick on the desktop icon:

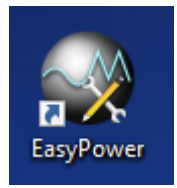

6. After the application opens, select the connection icon and then the USBTMC connection method as shown below:

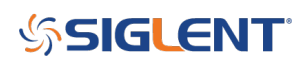

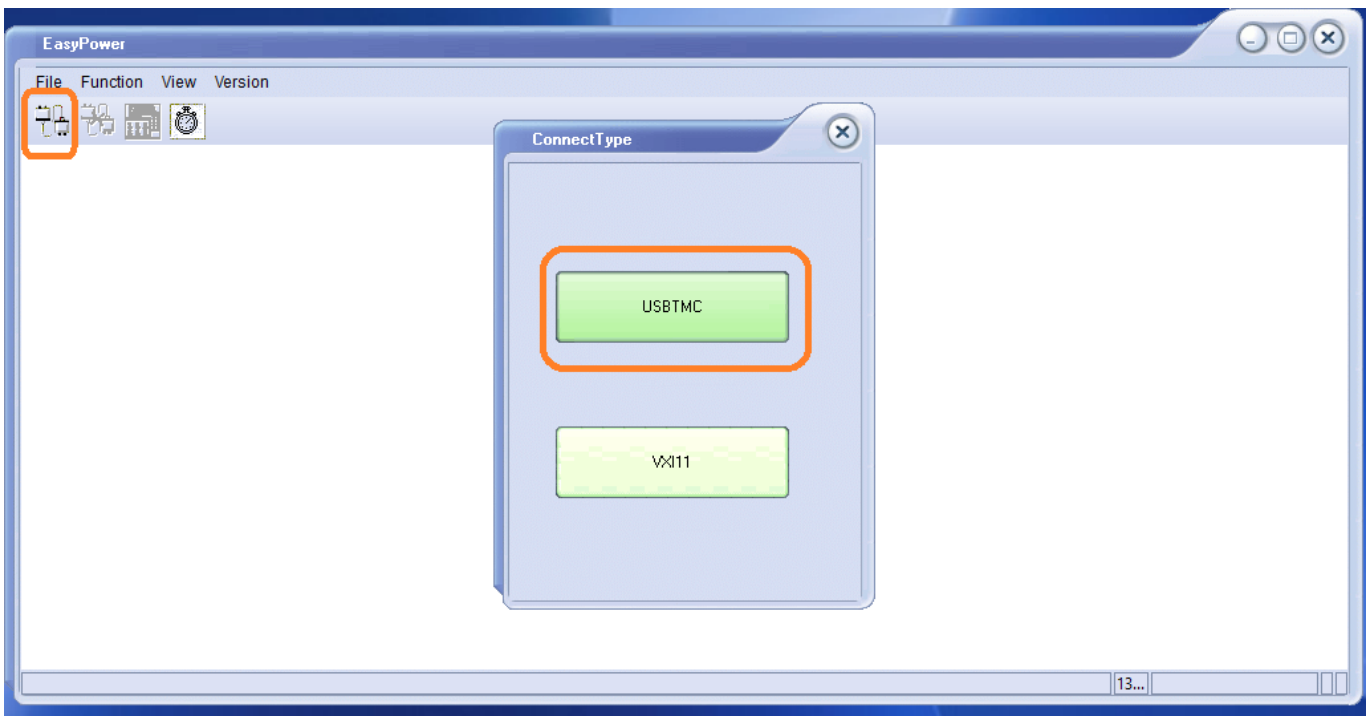

7. Select the USB device that you wish to communicate with and select Open:

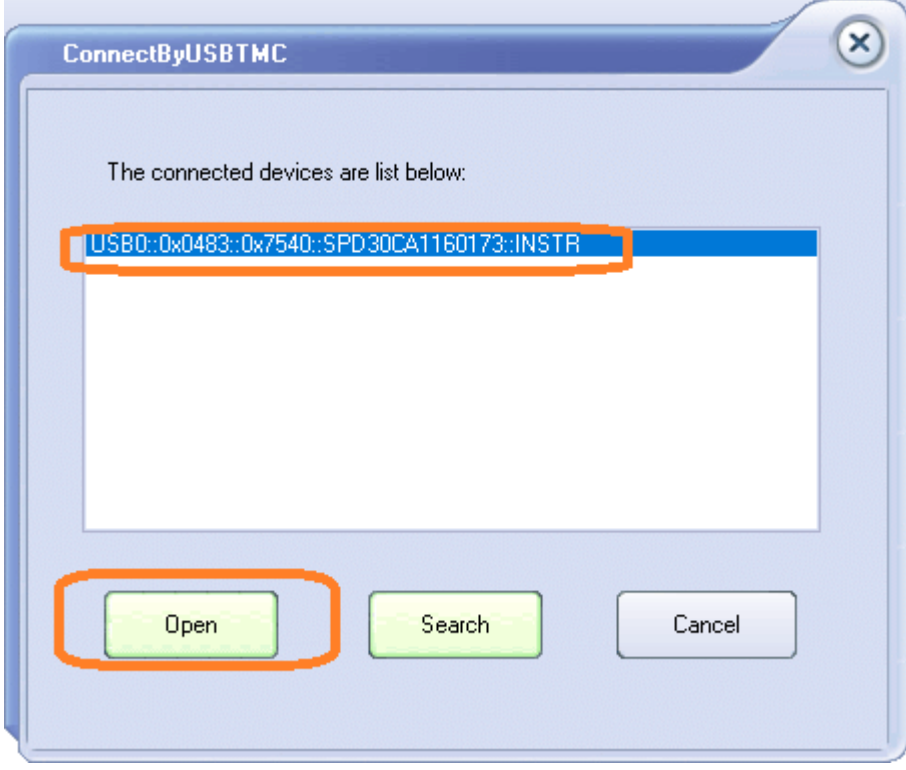

8. Select Version > Upgrade

## **SSIGLENT**

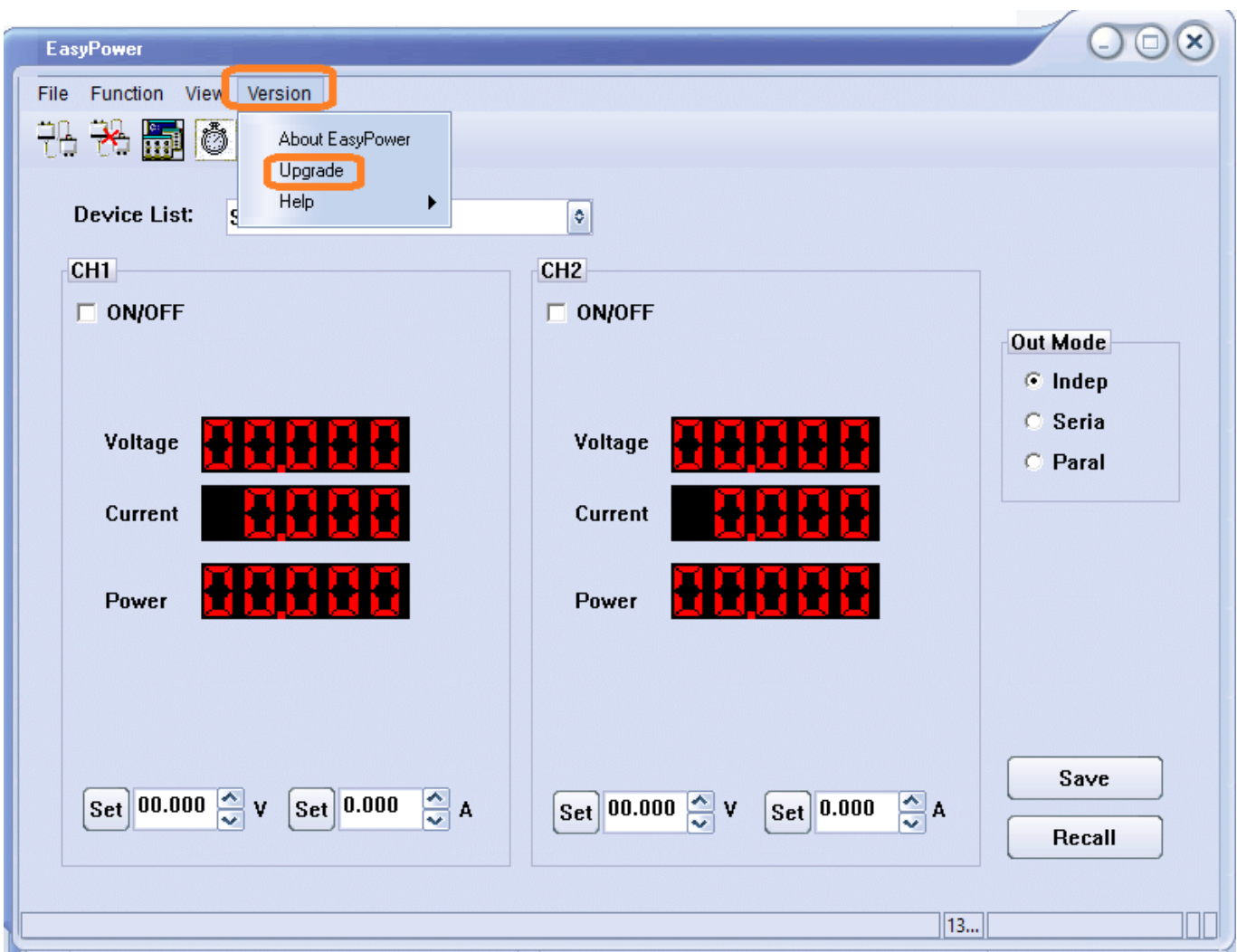

9. Select the firmware update file by pressing "…"

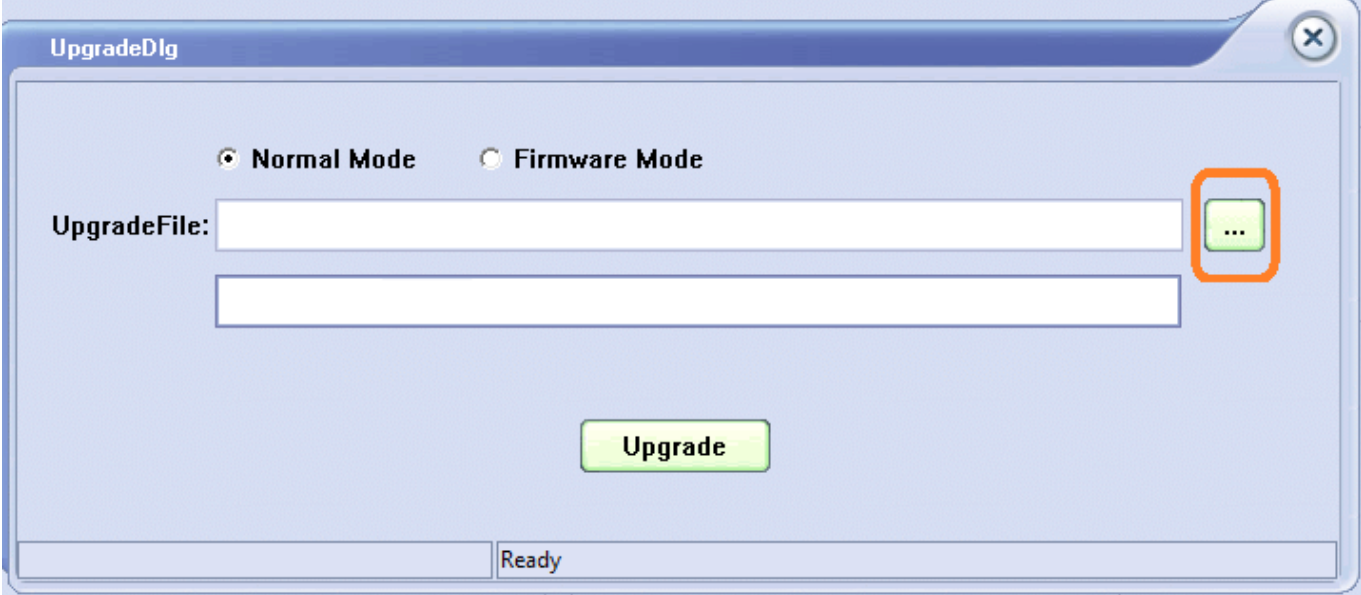

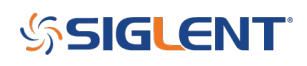

10. Select the firmware update (\*.UGF extension) and press Open:

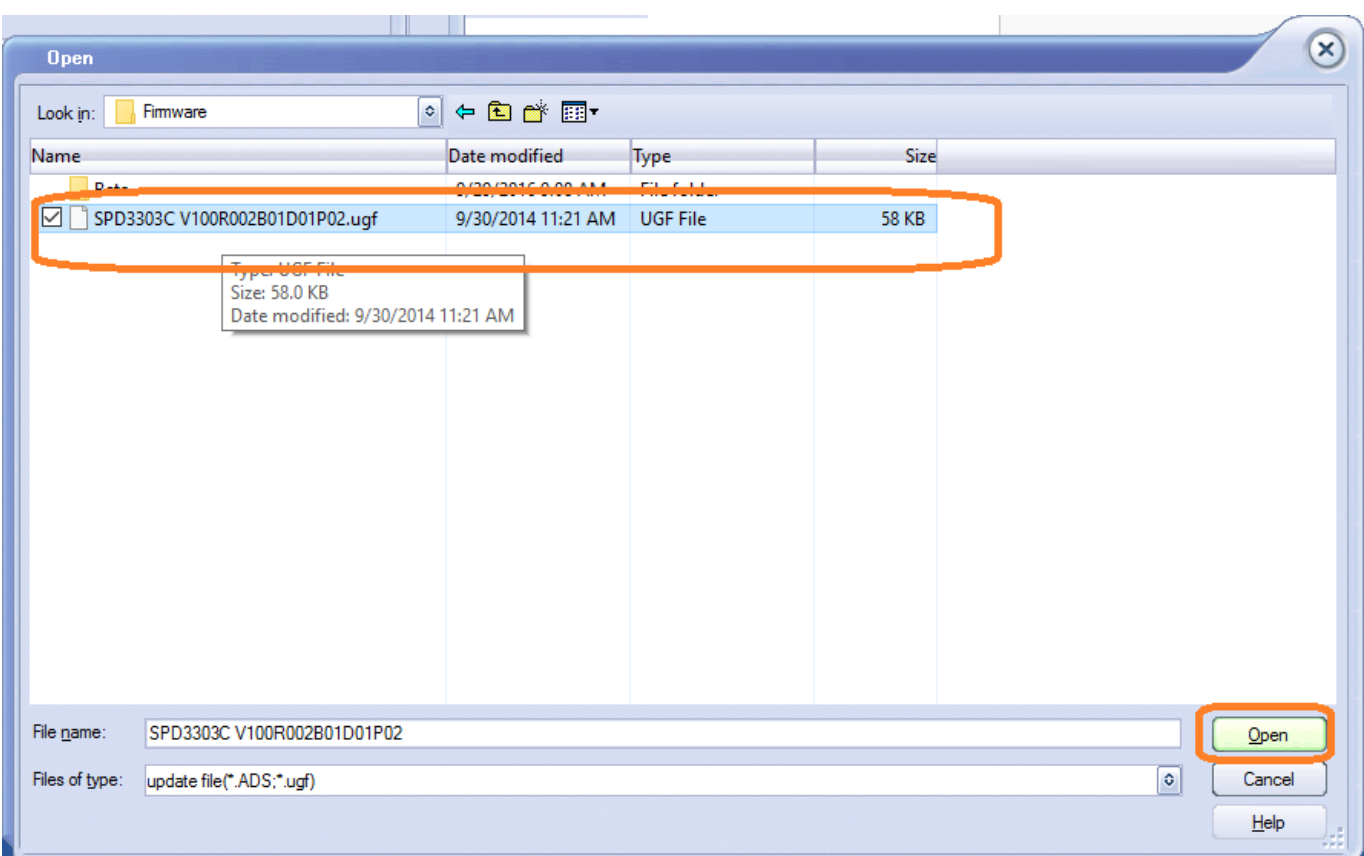

11. Press Upgrade and select USB:

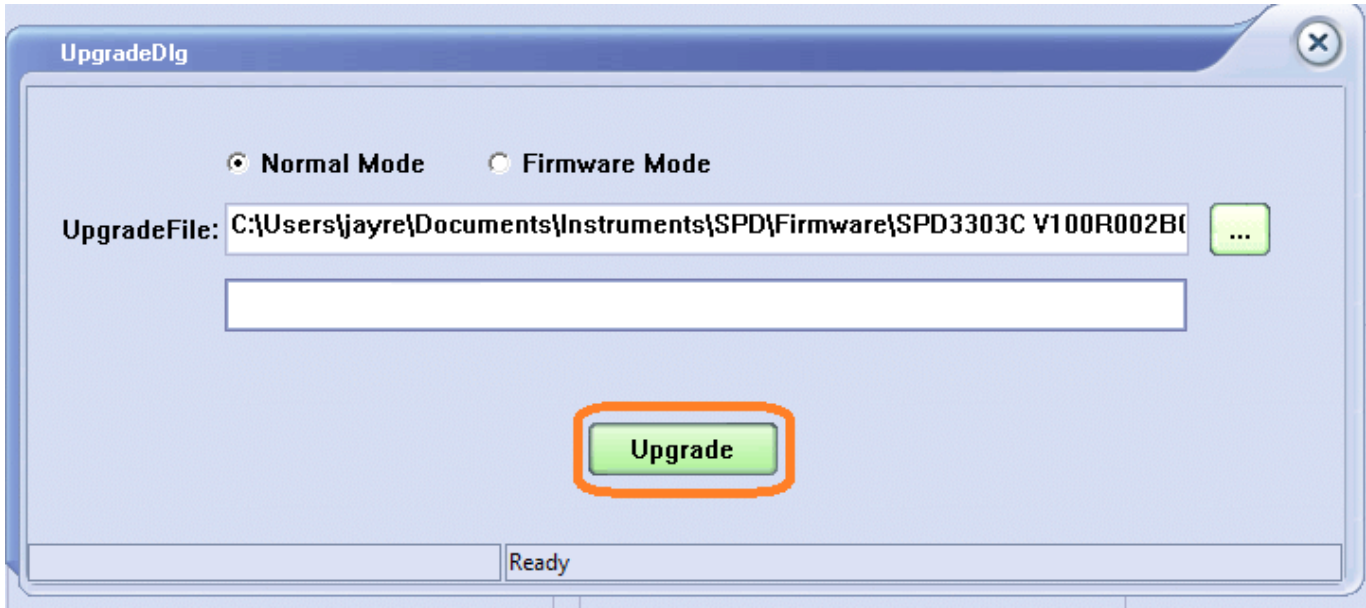

12. Verify the connection type (USBTMC) and select the instrument address from the list:

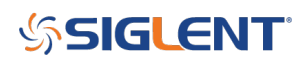

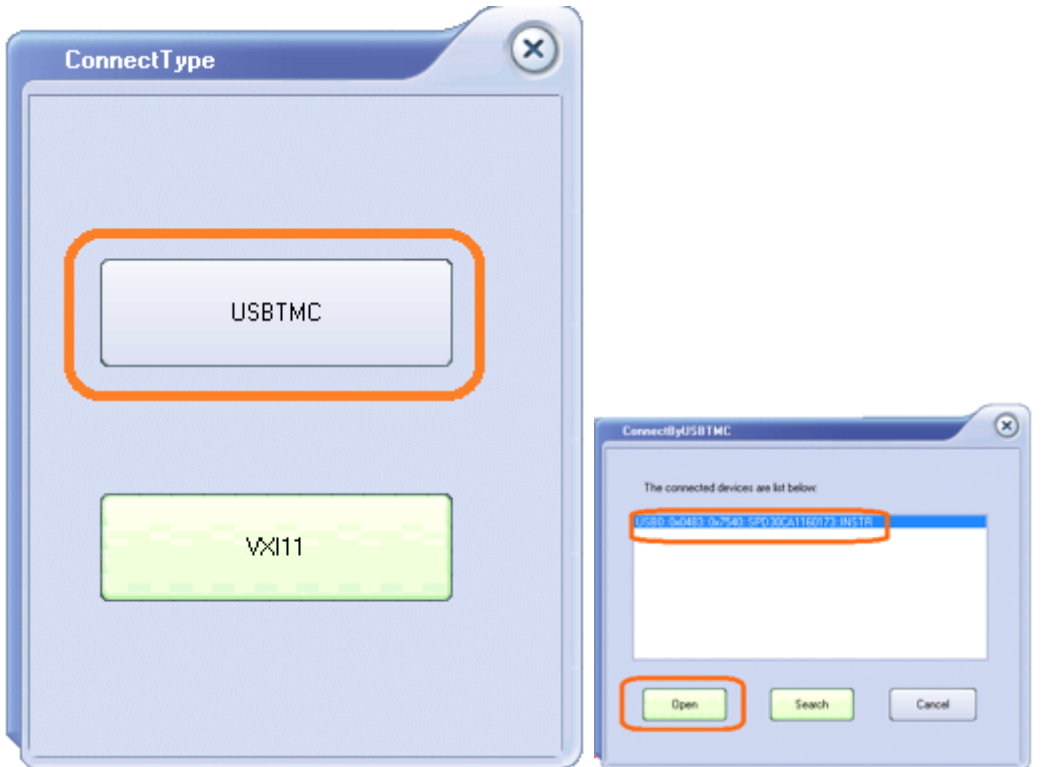

13. The software will indicate the progress of the upgrade. You may also receive prompts to restart the instrument after the process is complete.

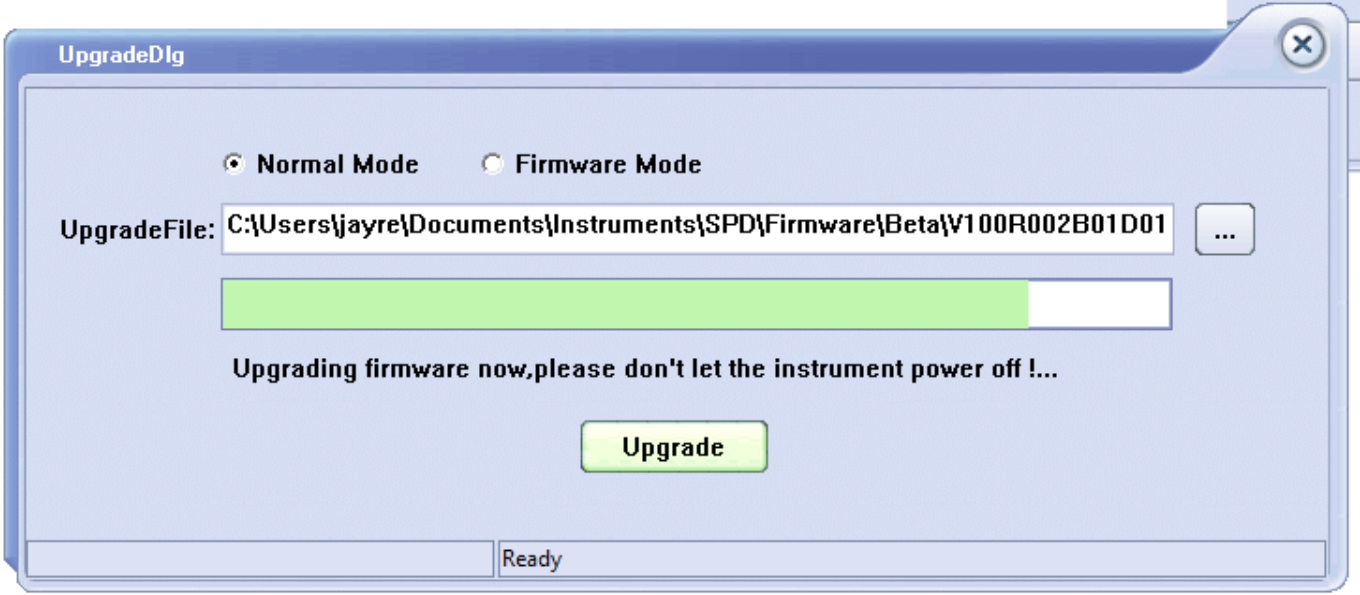

### **SSIGLENT**

Upgrade

 $\times$ 

Upgrade Over! Please close the software and open it again.

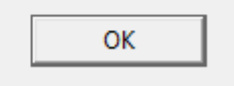

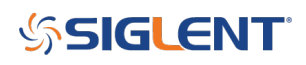

### **North American Headquarters**

SIGLENT Technologies America, Inc 6557 Cochran Rd Solon, Ohio 44139 Tel: 440-398-5800 Toll Free:877-515-5551 Fax: 440-399-1211 [info@siglent.com](mailto:info@siglent.com) [www.siglentamerica.com/](https://www.siglentamerica.com/)

#### **European Sales Offices**

SIGLENT TECHNOLOGIES EUROPE GmbH Staetzlinger Str. 70 86165 Augsburg, Germany Tel: +49(0)-821-666 0 111 0 Fax: +49(0)-821-666 0 111 22 [info-eu@siglent.com](mailto:info-eu@siglent.com) [www.siglenteu.com](https://www.siglenteu.com)

#### **Asian Headquarters**

SIGLENT TECHNOLOGIES CO., LTD. Blog No.4 & No.5, Antongda Industrial Zone, 3rd Liuxian Road, Bao'an District, Shenzhen, 518101, China. Tel:+ 86 755 3661 5186 Fax:+ 86 755 3359 1582 [sales@siglent.com](mailto:sales@siglent.com) [www.siglent.com/ens](http://www.siglent.com/ens)